## PassTest Bessere Qualität , bessere Dienstleistungen!

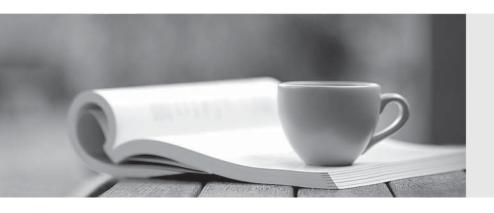

Q&A

http://www.passtest.de Einjährige kostenlose Aktualisierung **Exam** : **VCS-273** 

**Title**: Administration of Veritas

NetBackup 7.6.1 and

NetBackup Appliances 2.6.1

Version: Demo

## 1. Topic 1, Describe how to configure various settings and host properties

An administrator wants clients in a remote office to perform client-side deduplication instead of Media Server deduplication.

Where should the administrator set the parameter in the Host Properties to ensure client-side deduplication is performed?

- A. Master Server > Client Attributes > client\_hostname > General > Always use client-side deduplication
- B. Clients > General > Always use client-side deduplication
- C. Master Server > Client Attributes > General > Always use client-side deduplication
- D. Clients > Deduplication > Always use client-side deduplication

Answer: A

2.An administrator needs to prevent users on all client systems from performing user-directed restores while ensuring they are able to view the contents of all previous backup images.

What should the administrator configure to accomplish this goal?

- A. enable the Master Server Host Property Browse timeframe for restores
- B. enable the Master Server Host Property for clients listed in the Client Attribute Allow browse
- C. de-select the "Allow server file writes" parameter in the Host Properties of the Master Server
- D. de-select the "Allow client restore" parameter in the Host Properties of the Master Server

Answer: D

3.An administrator took Media Server, mediaA, offline for maintenance and set up a new Media Server, mediaB, with access to the previously backed up data. When restores are performed for data that was backed up by mediaA, the restores fail.

Which setting in the Host Properties must the administrator modify to allow successful restores?

- A. From the Master Server, run the bpimage command to change the name of the Media Server from mediaA to mediaB.
- B. Verify both Media Servers are set up in the Media Server Host Properties > Restore Failover section.
- C. In the BAR GUI, change the "Server to use for backup and restores" setting to MediaB.
- D. Verify both Media Servers are set up in the Master Server Host Properties > Restore Failover section.

Answer: D

- 4. Which two actions should an administrator take to allow NetBackup to manage the allocation of volumes to volume pools? (Select two.)
- A. define a scratch pool and add all of the volumes to it so NetBackup will move volumes to the other pools as volumes are needed
- B. assign volumes to all volume pools as required in the environment
- C. define a scratch pool with assigned volumes so NetBackup will move the assigned volumes to other pools as volumes are needed
- D. create volume pools as required, but refrain from adding volumes to the pools
- E. assign volumes to NetBackup and DataStore volume pools so NetBackup will move the assigned volumes to other pools as volumes are needed

Answer: A,D

5.An administrator wants to specify which networks or interfaces to use for outgoing NetBackup traffic from a selected host.

Which option under Master Server Host Properties should the administrator use to configure this?

- A. Preferred Network
- B. Port Ranges
- C. Network Settings
- D. Bandwidth

Answer: D